Univerzitet u Beogradu Poljoprivredni fakultet Institut za poljoprivrednu tehniku Naučni časopis *POLJOPRIVREDNA TEHNIKA* Godina XLV Broj 2, 2020. Strane: 56 – 66

University of Belgrade Faculty of Agriculture Institute of Agricultural Engineering Scientific Journal *AGRICULTURAL ENGINEERING*  Year XLV No. 2, 2020. pp: 56 – 66

*UDK: 711.14:551.511:532.57:556.53 Original scientific paper*

*Originalni naučni rad*  **doi: 10.5937/PoljTeh2002056G**

# **PRIMENA GIS ALATA ZA PRIPREMU ULAZNIH PODATAKA ZA** *HBV-light* **HIDROLOŠKI MODEL**

# **Enika Gregorić\*1 , Gordana Matović<sup>1</sup> , Vesna Počuča<sup>1</sup>**

*<sup>1</sup>Univerzitet u Beogradu, Poljoprivredni fakultet Institut za zemljište i melioracije, 11080 Beograd-Zemun, R. Srbija*

*Sažetak:* Uloga hidroloških modela u vodoprivredi je značajna. Jedna od njihovih važnih primena je u razvoju i upravljanju vodnim resursima, uključujući i kvalitet vode i pronos nanosa. Semi-distribuirani hidrološki modeli, kao što je *HBV-light*, pružaju mogućnost podele sliva reka na podslivove i na zone prema visinama i prema vrsti zemljišnog prekrivača. Da bi se pripremili ulazni podaci za ove modele GIS alati pružaju značajnu podršku. U radu je prikazana metodologija pripreme ulaznih podataka, korišćenjem alata *QGIS*, za *HBV-light* hidrološki model, koji služi za kontinualne hidrološke simulacije. Ovaj model transformiše padavine sa sliva u oticaj. U okviru metodologije, na primeru sliva reke Veternice, opisane su i upoređene tri alternativne metode.

*Ključne reči: GIS, hidrološki model, HBV-light*

### **UVOD**

Hidrološki modeli uzimaju sve veću ulogu u vodoprivredi. Koriste se za planiranje količine vodnih resursa, procenu merodavnih proticaja, u simuliranju poplavnih talasa, za potrebe analiza rada vodoprivrednih sistema, pri analizi uticaja klimatskih promena na vodne resurse. Mogu biti od pomoći u planiranju, upravljanju i razvoju u vodoprivredi [10].

Hidrološki modeli "padavine-oticaj" simuliraju proces transformacije padavina u oticaj na slivu. Stepen uprošćavanja ovog procesa u modelu zavisi od raspoloživosti ulaznih podataka i od informacije koje model treba da pruži. Načelno, ulazni podaci u hidrološki model su hidrometeorološki podaci, fizičko-geografske karakteristike sliva i podaci o parametrima procesa, početni, granični i konturni uslovi.

\_\_\_\_\_\_\_\_\_\_\_\_\_\_\_\_\_\_\_\_\_\_\_\_\_\_\_\_\_\_\_\_\_\_\_\_\_\_\_\_\_\_\_\_\_\_\_\_\_\_\_\_\_\_\_\_\_\_

\_\_\_\_\_\_\_\_\_\_\_\_\_\_\_\_\_\_\_\_\_\_\_\_\_\_\_\_\_\_\_\_\_\_\_\_\_\_\_\_\_\_\_\_\_\_\_\_\_\_\_\_\_\_\_\_\_\_\_\_\_\_\_\_\_\_\_

<sup>\*</sup>Коntakt autor: Еnika Gregorić, e-mail: enikag@agrif.bg.ac.rs

Rad je realizovan uz finansijsku pomoć Ministarstva prosvete, nauke i tehnološkog razvoja Republike Srbije, u okviru projekta iz programa tehnološkog razvoja "Savremeni biotehnološki pristup rešavanja problema suše u poljoprivredi Srbije", TR31005 i "Ocena uticaja klimatskih promena na vodne resurse Srbije", TR37005.

Kod prostorno homogenih modela ceo sliv je predstavljen jednim skupom parametara, dok semi-distribuirani modeli pružaju mogućnost podele sliva na podslivove.

Semi-distribuiran model sliva predstavljen je skupom modela sa homogenim parametrima. Kod distribuiranih modela parametri variraju u prostoru i imaju mogućnost različitosti u svakom elementu računske mreže. Oni mogu donekle da uzmu u obzir prostornu varijabilnost u procesima, ulazima, graničnim uslovima i slivnim karakteristikama [14]. Das at al. [6] su pokazali da semi distribuirani hidrološki modeli daju bolje rezultate simulacije od distribuiranih, što pripisuju nedovoljnoj tačnosti ulaznih podataka u elemente mreže.

Upotreba podataka o strukturi elevacije jedan je od najvažnijih aspekata za postizanje prostorne varijabilnosti. Osnovni model koji pruža podatke o nadmorskoj visini je *Digital elevation model* – (DEM) [9]. Međutim, upotreba DEM-a u modeliranju slivova zahteva efikasne alate za upravljanje i obradu velikih baza podataka. Primena GIS tehnologija tu može pomoći kako u pripremi ulaznih podataka i parametara modela, tako i u kvalitetnom prikazu rezultata simulacija [5].

U radu je prikazana metodologija pripreme ulaznih podataka za semi-distribuirani *HBV-light* hidrološki model [13], na primeru sliva Veternice, korišćenjem alata *QGIS* 3.6.0.

#### **MATERIJAL I METODE RADA**

Sliv reke Veternice prostire se na južnom delu Srbije. Ona je leva pritoka Južne Morave. Duga je 75 km, dok je površina sliva reke 515 km<sup>2</sup>. Veternica ima veoma kolebljiv vodostaj, sa proleća nabuja, a leti skoro presuši [3]. Hidrološka stanica površinskih voda Leskovac beleži oticaj sa 500 km<sup>2</sup> sliva [11]. Na osnovu podataka iz perioda 1948-2012 njen proticaj varira između 0 i 216 m $3s^{-1}$  sa dugogodišnjom srednjom vrednošću od 3,98 m<sup>3</sup>s<sup>-1</sup>. Specifični oticaj sa sliva je 7,96 Ls<sup>-1</sup>km<sup>-2</sup> [2] Visinske kote u slivu su u rasponu od 211 do 1440 mn.m.

Za simulaciju proticaja Veternice korišćen je *HBV-light* hidrološki model. To je deterministički, konceptualni model namenjen za kontinualne hidrološke simulacije scenarija oticaja na slivu, uz pomoć vremenskih serija ulaznih podataka. Prostorno posmatrano *HBV-light* je semi-distribuiran model, što znači da sliv može biti podeljen na podslivove, a svaki od njih na različite zone u zavisnosti od nadmorske visine i od vrste zemljišnog prekrivača. Zemljišni prekrivač, u modelu, podrazumeva šume, poljoprivredne, urbane i vodene površine [12]. Ulazni podaci u model se obezbeđuju za svaki podsliv posebno. Predstavljaju vremenski niz sledećih podataka: dnevnih suma padavina (P) (mm dan<sup>-1</sup>), prosečnih dnevnih temperatura vazduha (T) (°C), dnevnih suma potencijalne evapotranspiracije (PET) (mm dan<sup>-1</sup>). Za period kalibracije i validacije, od ulaznih podataka, treba obezbediti dnevne proticaje na izlaznom profilu podsliva (Q) (mm dan<sup>-I</sup>) za što duži vremenski niz. Takođe, unose se i podaci o površini svakog podsliva (km<sup>2</sup>), zatim broj elevacionih zona u zavisnosti od nadmorske visine i srednja visina svake zone (mn.m.), nadmorska visina meteorološke stanice sa koje su korišćeni podaci (mn.m.), broj zona u zavisnosti od vrste zemljišnog prekrivača i njihova zastupljenost, izražena u %, na svakoj elevacionoj zoni.

U ovom radu, sliv Veternice je tretiran kao jedan podsliv, podeljen na 6 elevacionih zona (model ukupno dozvoljava 20), od kojih je svaka zona izdeljena na šume, poljoprivredne, urbane i vodene površine.

Priprema klimatskih podataka, izračunavanje površine sliva, kao i određivanje zastupljenosti pojedinih vrsta zemljišnog prekrivača na elevacionim zonama, urađena je upotrebom softverskog programa *QGIS* verzije 3.6.0. Quantum GIS (*QGIS*) je javno dostupna računarska GIS aplikacija, otvorenog koda, koja omogućuje upravljanje, uređivanje, analiziranje i vizuelizaciju prostornih podataka. Programski paket se svakodnevno razvija i dograđuje. Pored brojnih ugrađenih funkcija, postoji veliki broj dodataka (*Plugins*) kojima je moguće obaviti i specifične zahvate nad geopodacima. *QGIS* koristi standardne formate podataka, tako da je moguće iste podatke koristiti i unutar drugih programskih paketa.

Kao podloga za određivanje elevacionih zona korišćena je baza podataka *Shuttle radar topographic mission* (*SRTM* 90m *Digital Elevation Data*), rezolucije 90m x 90m preuzet sa sajta *CGIAR-CSI*, (*Consortium for Spatial Information*) [8].

Za određivanje zona prekrivenosti površine, korišćena je baza podataka sa sajta *Copernicus Land Monitoring Service* (*CORINE*) [4].

### **REZULTATI ISTRAŽIVANJA I DISKUSIJA**

#### **Postupak pripremanja meteoroloških podataka za ulaz u model**

Meteorološki podaci, u *HBV-light* modelu, se zadaju kao vremenski nizovi, i to za svaki podsliv po jedan set od tri niza (P, T, PET). S obzirom da je reč o velikoj površini, meteorološki podaci sa jedne stanice ne mogu biti merodavni za ceo sliv. Zbog toga su korišćeni podaci sa šest meteoroloških stanica: Kuršumlija, Prokuplje, Leskovac, Niš, Vranje i Pirot. Od šest setova podataka, ponderisanjem se dobija jedan, merodavan set. Ponderisanje se vrši na osnovu procentualnog učešća pripadajuće površine meteorološkoj stanici, u ukupnoj površini sliva.

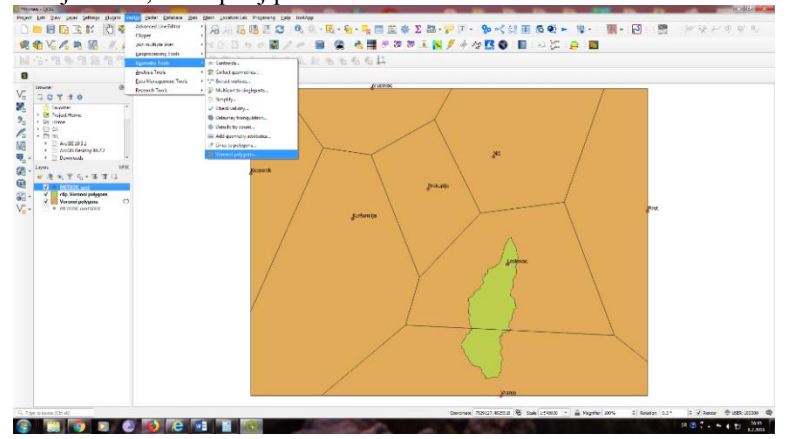

Slika 1. Tisenovi poligoni na slivu Veternice, dobijeni primenom programa *QGIS Figure 1. Thiessen polygons in the River Veternica catchment, obtained through the application of the QGIS program.*

Pomoću Tisenovih (*Thiessen*) poligona se primenom *QGIS* odredi procentualni udeo sliva za koji je svaka stanica merodavna. Postupak je: na osnovu položaja meteoroloških stanica, koje treba predstaviti kao tačke, pomoću *Vector/Geometry Tools/Voronoi Polygons* dobiju se poligoni koji sadrže po jednu stanicu (Sl. 1). Granice (Tisenovih) poligona čine linije simetrije između stanica. Presecanjem Tisenovih poligona sa slivom, koji je predstavljen poligonom, dobijaju se, po svakoj stanici, pripadajuće površine. U *Attribute Table* formiraju se dve dodatne kolone. U prvoj koloni se preko *Field Calculator/Geometry/\$area* izračuna površina svakog poligona, dok u drugoj, takođe primenom *Field Calkulator*, se deljenjem vrednosti iz prve kolone sa ukupnom površinom sliva i množenjem sa 100, izračuna procentualni udeo površine svakog poligona u ukupnoj površini sliva. Ovi podaci, dobijeni u *QGIS*–u omogućavaju ponderisanje meteoroloških podataka (nizova) kao i ponderisanje visinskih kota na kojima su ovi podaci mereni. Ovaj proračun se radi, najčešće u programu *Microsoft Excel*. S obzirom na promenljivost meteoroloških veličina sa elevacijom, sam *HBV-light* model koriguje podatke za svaku visinsku zonu u podslivu.

#### **Postupak određivanja vrste zemljišnog prekrivača na elevacionim zonama**

Postupak pripreme do sada opisanih ulaznih podataka je manje-više standardan. Za određivanje procentualnog učešća pojedinih zemljišnih prekrivača na elevacionim zonama, ne postoji standarni postupak. S jedne strane potrebna je baza podataka o rasporedu pojedinih vrsta zemljišnih prekrivača na proučavanom području, a sa druge strane potrebna je baza podataka o visinskim kotama terena. Iz podataka o elevaciji terena treba doći do zahtevanih elevacionih zona. Nakon izdvajanja elevacionih zona, upitima nad bazama treba izvući veličine površina gde se elevacione zone i zone pod pojedinim vrstama zemljišnih prekrivača ukrštaju. Sopstvenim iskustvom, razradili smo tri različita metodološka postupka, koji su prikazani i upoređeni u nastavku.

### **Postupak izdvajanja zona pod pojedinim zemljišnim prekrivačima**

Sa sajta Copernicus Land Monitoring Service [4] preuzeta je baza podataka o načinu prekrivenosti površine, clc12Version\_18\_5. Ona je uvučena u *QGIS*, gde se kao poligoni (na osnovu atributa u koloni *LABEL1*), različitim bojama prikazuju različite vrste zemljišnog prekrivača. Presecanjem poligona: zemljišnih prekrivača i sliva (*Clip*), dobijeni su poligoni šuma, poljoprivrednih, urbanih i vodenih površina (Sl. 2).

Da bi se moglo izvršiti ukrštanje poligona zemljišnih prekrivača sa poligonima elevacionih zona, potrebno je zone zemljišnih prekrivača razdvojiti u posebne datoteke: šume, poljoprivredne, urbane i vodene površine. Iz baze podataka selekcijom zapisa u tabeli (*Select By Expression*), izdvojeni su poligoni sa istim zemljišnim prekrivačem i naredbom *Export/Save Selected Features As...* zapamćeni su u zasebne *shp* datoteke.

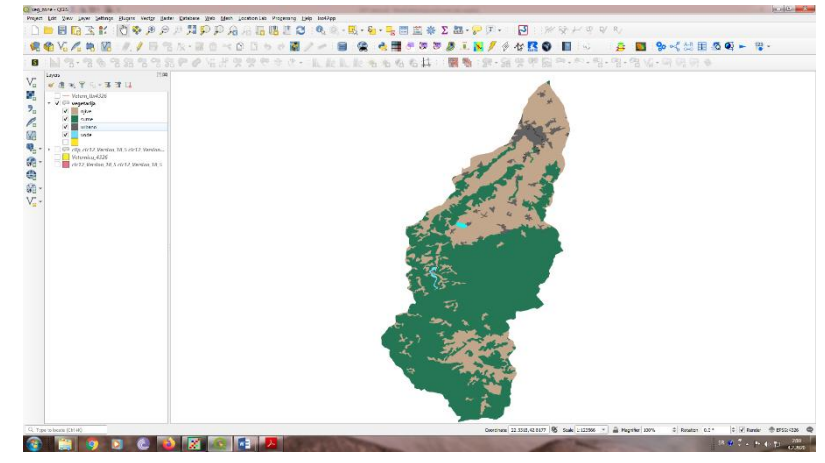

Slika. 2. Poligoni zemljišnog prekrivača sliva reke Veternice. Zelena boja označava šume, braon poljoprivrednu površinu, plava vodene površine i svetlo siva urbanu sredinu

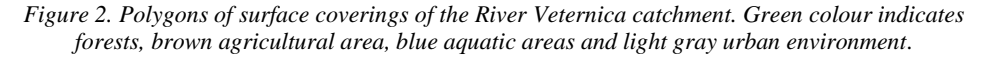

#### **Postupak izdvajanja elevacionih zona**

Pošto se padavine i temperatura menjaju u zavisnosti od visinske kote terena, što hidrološki model uzima u obzir, potrebno je sliv podeliti na elevacione zone. Na slivu Veternice najniža kota je 214 mn.m. a najviša 1440 mn.m. U ovom radu sliv Veternice podeljen je na 6 zona: ispod 400, 400-600, 600-800, 800-1000, 1000-1200 i iznad 1200 mn.m. Elevacione zone treba da su predstavljene poligonima da bi se mogle "ukrštati" sa zonama zemljišnih prekrivača, koje su date kao poligoni.

Za dobijanje elevacionih zona razmatrane su tri metode.

Prema prvoj metodi, u proučavanoj zoni nasumično su se skidale koordinate 150000 tačaka (geolokacija) preko *Google Earth Pro*-a (Sl. 3). Ovaj set koordinata se pamtio u fajlu sa ekstenzijom *kml (Keyhole Markup Language)*, koji se posle učitao u *TCX Converter*. Uloga ovog programa je bila da pridruži odgovarajuće nadmorske visine (altitude) svakoj tački i da se preko njega set zapamti u oblik tekstualne datoteke sa *csv* (*Comma Separated Value*) ekstenzijom – gde su pojedini podaci razdvojeni zarezima. Ova tekstualna datoteka se učitala u *QGIS* formirajući sloj tačaka. Kako bi se ovaj sloj sačuvao za dalje korišćenje, snimljen je (*Save as*) u odgovarajuću *shp* datoteku. Ako se bira postupak da se pomoću ovih tačaka formira mreža nepravilnih trouglova (*TIN*), tj. model terena, koji se može upotrebiti za kreiranje izolinija, onda se u nastavku od po dve susedne izohipse (izolinije) prave poligoni, tj. elevacione zone. Pretvaranje linija u poligone je osetljiv korak jer linije ne smeju imati prekid i moraju se dodirivati (odnosno biti bliže od zadate tolerancije). Zbog toga je izabran drugi način. Alatom *Vector/Contour/filed contours* dobiju se poligoni oivičeni izohipsama. Što znači, odmah se dobiju elevacione zone, što se u našem slučaju i traži. Ova metoda za male slivove daje dobar rezultat, što se vidi na slici 6, gde su dobijene izohipse po prvoj i drugoj metodi upoređeni međusobno a takođe i sa izohipsama na topografskoj karti.

Međutim, Gregorić [7] za veliki sliv (Zapadna Morava - oko 16000 km<sup>2</sup>) nije dobila zadovoljavajuću tačnost. Preciznost ove metodologije zavisi od gustine mreže uzetih tačaka kao podloge. Predlog za poboljšanje tačnosti kod većih slivova je da se proba umesto nasumičnim uzimanjem tačaka, ciljano uzimanje tačaka na grebenima i tokovima, što bi pored povećanja tačnosti smanjilo i neophodan broj tačaka [1].

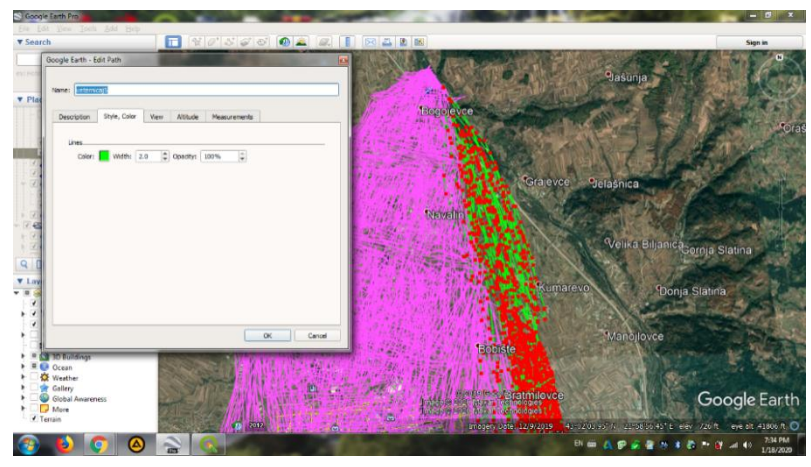

Slika. 3. Skidanje koordinata geolokacija u *Google Earth Pro* programu *Figure 3. Download coordinates of geolocations in Google Earth Pro.*

U drugoj metodologiji, za podlogu, kao DEM, su korišćeni satelitski snimci [8] (Sl. 4). Oni su spojeni (*Merge*) u jednu celinu.

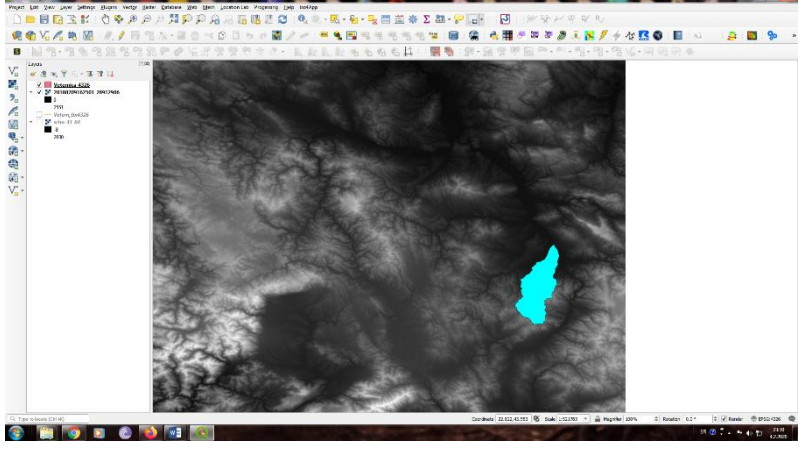

Slika. 4. Primeri satelitskih snimaka koji su korišćeni kao DEM [8]. *Figure 4. Examples of satellite images used as Digital Elevation Model (DEM) [8]*

Nakon toga satelitski snimak je isečen (*Clip*) pomoću poligona sliva i sa njega su skidane izohipse (*Raster/Extraction/Contour*) sa određenom (u našem primeru 200m) ekvidistancom.

Sloj (*layer*) sa izohipsama je spojen (*Vector/Data Management/Merge vector layer*) sa slojem koji sadrži vododelnicu sliva, u cilju da bi izohipse zajedno sa vododelnicom činile zatvorene linije. Od tih linija, nadalje, su formirani poligoni (površine između dve susedne izohipse) (*Vector/Geometry Tools/Lines To Polygons*) koji predstavljaju elevacione zone. Ovaj postupak u praksi ima i dodatne korake. Program sa satelitskog snimka skida linije koje često i nisu izohipse. Osim toga, neke linije su otvorene linije. Pre spajanja u poligone morala se vršiti provera i korekcija (brisanje i spajanje). Kod Veternice, koja ima relativno mali sliv (oko 500km<sup>2</sup>), sa ekvidistancom 200m, program je prepoznao 195 linija (Sl. 5) kao izohipse, čiji broj je proverom sveden na 40.

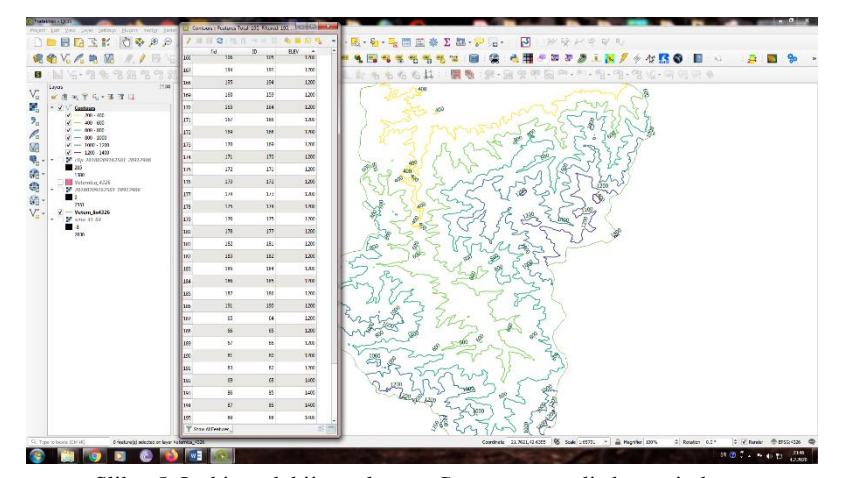

Slika. 5. Izohipse dobijene alatom *Contour* sa satelitskog snimka *Figure 5. Isohypses obtained from the Contour tool from a satellite image*

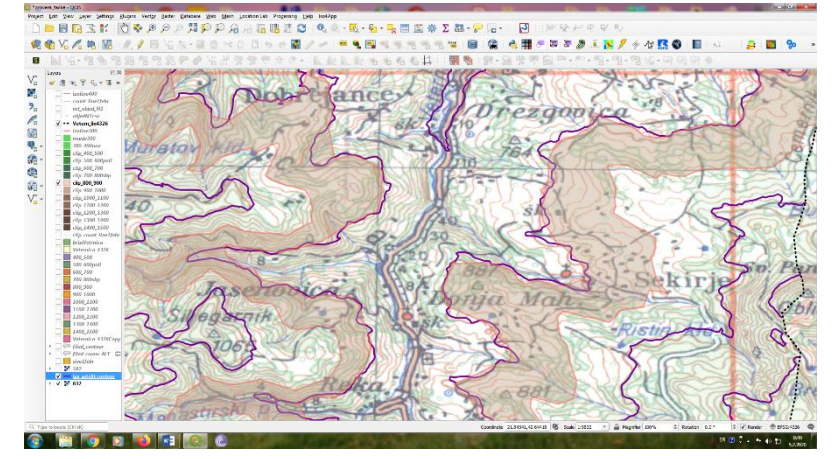

Slika. 6. Upoređenje slaganja rezultata prve metode (svetlo braon poligoni) i druge metode (ljubičaste linije) sa izohipsama na topografskoj karti

 *Figure 6. Comparison of the matching results of the first method (light brown polygons) and the second method (purple lines) with isohypses on the topographic map.*

U slučaju malog sliva ovaj korak nije predstavljao problem. Međutim, za sliv Zapadne Morave, kako navodi Gregorić [7], trebalo je proveriti i korigovati 21741 liniju, za površinu sliva od oko 16000km<sup>2</sup>, pri ekvidistanci 100m, što je bio vremenski veoma zahtevan posao.

Sa ciljem da se izbegne vreme potrebno za skidanje koordinata geolokacija, za treću ispitanu metodu korišćen je satelitski snimak, kao i u drugoj metodi. U traganju za idejom da se izbegne mukotrpna provera i korekcija izohipsi došlo se do ideje da se nakon isecanja satelitskog snimka u obliku sliva, vrednosti za nadmorske visine regrupišu (*Processing Toolbox/Raster analysis/Reclassify by table*). Ovako se vrednosti zamenjuju, npr. u svim okcima gde su stajali brojevi od 600 do 800 zamene se sa brojem 700 (srednjom vrednošću intervala). Često je pre ovog koraka potrebno na satelitskom snimku popuniti "nodata" (*Raster/Analysis/Fill* nodata) okca. Sada se na osnovu novih vrednosti naprave vektori (*Raster/Conversion/Polygonize (raster to vector*)), odnosno poligoni koji nose kao atribut nove, zadate vrednosti elevacije (Sl. 7). Ovom metodom se dobijaju i neki veoma mali, nerealni poligoni, kao što su kod druge metode dobijene kvazi izohipse, međutim, ovi poligoni ne moraju manuelno da se koriguju, s obzirom da je površina sitnih poligona u odnosu na površinu sliva zanemarljiva. U nastavku, selektuju se poligoni prema atributu (*Expression*) nadmorska visina, koja treba da bude ista za sve izabrane. Izabrani poligoni se zapamte u zasebnu datoteku. Napravi se toliko datoteka koliko ima elevacionih zona.

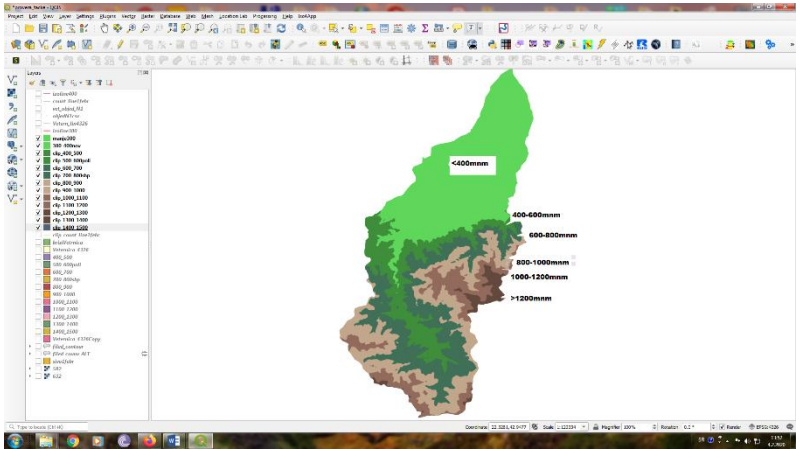

Slika. 7. Elevacione zone na slivu Veternice dobijene na bazi satelitskog snimka reklasifikacijom *Figure 7. Elevation zones in the catchment of the River Veternica obtained from a satellite image by reclassification*

#### **Ukrštanje poligona zemljišnih prekrivača i elevacionih zona**

*HBV-light* model zahteva određivanje procentualnog učešća površine zemljišnih prekrivača na elevacionim zonama. Da bi se došlo do tih podataka, potrebno je napraviti presecanje (*Plugins/Clip Multiple Layers/Clip all displayed layers*) slojeva svih uključenih elevacionih zona, sa slojem svakog zemljišnog prekrivača, posebno (Sl. 8)

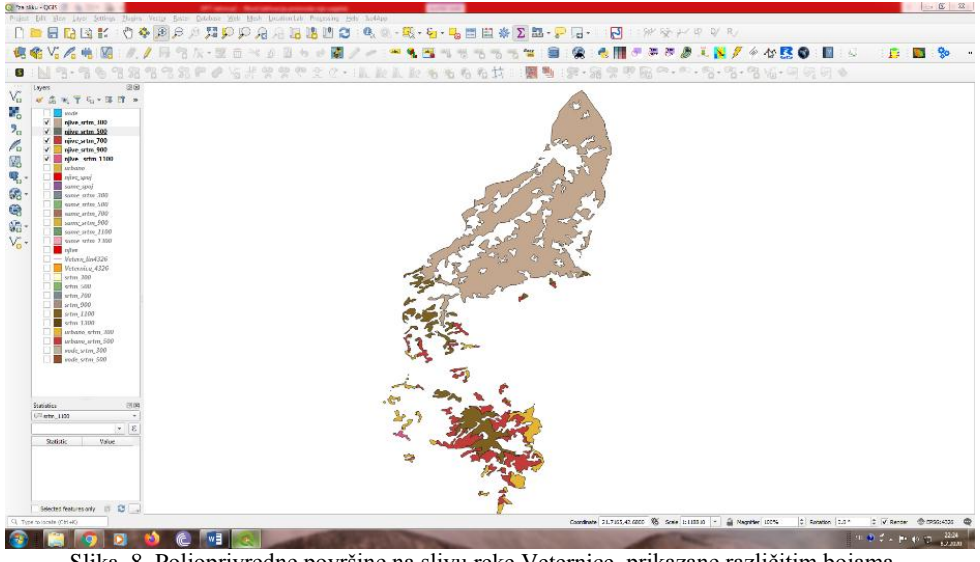

Slika. 8. Poljoprivredne površine na slivu reke Veternice, prikazane različitim bojama u zavisnosti od nadmorske visine *Figure 8. Agricultural areas in the river Veternica catchment, shown in different colours depending on altitude*

Rezultati kompletno urađenog postupka, na primeru sliva Veternice, dati su u tabeli 1, u kolonama elevacione zone. Vrednosti su izražene u procentima u odnosu na veličinu površine celog sliva, kao što je zahtevano u *HBV-light* modelu. Šume prekrivaju 60% zemljišta na slivu Veternice, najviše na elevacionoj zoni od 600-1000mn.m. Veliki deo poljoprivrednih površina (25%) na kotama je manjim od 400 mn.m.

| zones in the catchment of the River Veternica (%) |                         |      |      |      |                                          |     |               |
|---------------------------------------------------|-------------------------|------|------|------|------------------------------------------|-----|---------------|
|                                                   | Elevacione zone (mn.m.) |      |      |      |                                          |     | Ukupno        |
|                                                   | Elevation zones (msl)   |      |      |      |                                          |     |               |
|                                                   | $<$ 400                 |      |      |      | 400-600 600-800 800-1000 1000-1200 >1200 |     | Total $(\% )$ |
| Vodene povr.<br>Aquatic areas                     | 0,2                     | 0,0  |      |      |                                          |     | 0,2           |
| Urbano pod.<br>Urban environments                 | 3,7                     | 0,0  |      |      |                                          |     | 3,7           |
| Poljop. povr.<br>Agricultural areas               | 25,1                    | 4,1  | 4,4  | 2,3  | 0,1                                      |     | 36,0          |
| $\overline{S}$ <i>ume</i><br>Forests              | 8,7                     | 9,0  | 15,5 | 15,6 | 8,9                                      | 2,4 | 60,1          |
| Ukupno<br>Total $(\% )$                           | 37,7                    | 13.1 | 19,9 | 17,9 | 9,1                                      | 2,4 | 100,0         |

*Tabela 1. Zastupljenost pojedinih vrsta zemljišnih prekrivača na svakoj od elevacionih zona na slivu reke Veternice (%) Table 1. The coverage of certain types of surface coverings in each of the elevation* 

### **ZAKLJUČAK**

Hidrološki modeli zahtevaju ulazne podatke koji su vezani za prostor. *QGIS* pruža veliku pomoć u pripremi ovih podataka. U ovom radu, na primeru sliva Veternice, prikazana je primena *QGIS* u pripremi podataka za hidrološki model *HBV-light*. Prikazano je: priprema klimatskih podataka kao i određivanje zastupljenosti pojedinih zemljišnih prekrivača na elevacionim zonama.

Primenom alata za određivanje Tisenovih poligona veoma je uspešno i lako izvršeno ponderisanje vrednosti nizova ulaznih meteoroloških podataka i visinskih kota na kojima su mereni.

Postupak dobijanja procentualnog učešća pojedinih zemljišnih prekrivača na elevacionim zonama, razdvojen je na nekoliko koraka. Prvi korak predstavlja izdvajanje površina pod određenim zemljišnim prekrivačima iz baze podataka, drugim korakom se vrši određivanje elevacionih zona i u trećem se vrši njihovo ukrštanje.

Zone različitih zemljišnih prekrivača terena u slivu su izdvojene korišćenjem baze podataka clc12Version\_18\_5 [2].

Za određivanje elevacionih zona osmišljena su i ispitana tri načina. Za manji sliv (kao što je Veternica), sa svakom od ispitanih metoda se došlo do traženog rezultata. Prvi i drugi su vremnski zahtevni i što je sliv veći i potrebno vreme za sprovođenje postupka raste. Sa ciljem da se izbegne vreme potrebno za skidanje koordinata geolokacija sa *Google Earth Pro* (prva metoda), za treću ispitanu metodologiju korišćeni su satelitski snimci.

U traganju za idejom, da se izbegne mukotrpna provera i korekcija izohipsi, došlo se do metode gde se na satelitskom snimku terena vrši reklasifikacija podataka o elevaciji u mreži. Ovaj metod za ispitivanu svrhu dao je najbolje i zadovoljavajuće rezultate.

Uloga *QGIS*–a u pripremanju ulaznih podataka za hidrološke modele je veoma značajna, ali nedovoljna bez kvalitetnih podloga, kao što su digitalni modeli za visinsko predstavljanje terena i razne baze podataka.

### **LITERATURA**

- [1] Burrough, P. A., McDonnell, R. A. 1998. Principi geografskih informacionih sistema. Prevod sa engleskog. Beograd, Srbija. Građevinski fakultet.
- [2] Bursać Martić, N. 2015. Uticaj atmosferskih oscilacija na kolebanje proticaja reka u Srbiji. Prirodno-matematički fakultet. Univerzitet u Nišu. Srbija. *Doktorska disertacija*. pp.1-723.
- [3] Bursać Martić, N., Ducić, V., Ivanović, R., Stričević, Lj. 2015. A method of spectral analysis of hidrological time series on the example of river Veternica discharge. *Serbian Journal of Geosciences*. Vol. (1), No (1), pp. 85-91.
- [4] Copernicus Land Monitoring Service: [www.land.coperrnicus.eu.](http://www.land.coperrnicus.eu/)
- [5] Daniel, E., Camp, J., LeBoeuf, E., Penrod, J., Dobbins, J., Abkowitz, M. 2011. Watershed Modeling and its Applications: A State-of-the-Art Review. *The Open Hydrology Journal*. Vol. (5), pp. 26-50.
- [6] Das, T., Bárdossy, A., Zehe, E., He, Y. (2008). Comparison of conceptual model performance using different representations of spatial variability. *Journal of Hydrology*, Volumen (356), No (1-2), pp. 106-118.
- [7] Gregorić, E., Маtović, G., Počuča, V. 2018. Primena gis alata za pripremu ulaznih podataka za hidrološki model. 19. Naučno-stručni skup sa međunarodnim učešćem. *Aktuelni problemi mehanizacije poljoprivrede- DPT 2018. Beograd*, Srbija. Poljoprivredni fakultet. pp. 27-36.
- [8] Jarvis, A., Reuter, H.I., Nelson, A., Guevara, E. 2008. Hole-filled SRTM for the globe Version 4. available from the CGIAR-CSI SRTM 90 m Database [http://srtm.csi.cgiar.org.](http://srtm.csi.cgiar.org/)
- [9] Johnson, E. L. 2011. *Geografic Information Systems in Water Resources Engineering*. CRC Press, Taylor & Francis Group, Boca Raton. pp.1-286.
- [10] Pechlivanidis, I., Jackson, B., McIntyre, N., Wheater, H. (2011). Catchment scale hydrological modeling: a review of model types, calibration approaches and uncertainty analysis methods in the context of recent developments in technology and applications, *Global NEST Journal*, Vol. (13), No (3), pp.193-214.
- [11] RHMZ Republike Srbije .2018. *Hidrološki godišnjak.Površinske vode*. Beograd.
- [12] Seibert, J. 2005. *HBV light version 2, User's manual.* Dept. of Physical Geography and Quaternary Geology. Stockholm University.
- [13] Seibert, J., Vis, M.J.P. 2012.Teaching hydrological modelling with user-friendly catchmentrunoff-model software package. *Hydrol. Earth Syst. Sci*. Vol. (16), pp. 3315-3325.
- [14] Todorović, A., Plavšić, J. 2014. Mogućnost primene modela HEC-HMS za kontinualne hidrološke simulacije. *Vodoprivreda.* Vol. (46). No (1-6), pp.117–128.

### **APPLICATION OF GIS TOOLS FOR PREPARATION OF INPUT DATA FOR HBV-light HYDROLOGICAL MODEL**

# **Enika Gregorić 1 , Gordana Matović 1 , Vesna Počuča 1**

*<sup>1</sup> University of Belgrade, Faculty of Agriculture, Belgrade-Zemun, Republic of Serbia*

*Abstract:* The role of hydrological models in water management is significant. One of their important applications is the development and management of water resources, including water quality and sediment transport. Semi-distributed hydrological models, such as HBV-light, provide the possibility of dividing the catchment into sub-catchments and zones according to height and type of land cover. GIS tools provide significant support to prepare input for these models. The paper presents the methodology for preparing input data, using the QGIS tool, for the HBV-light hydrological model, which is used for continuous hydrological simulations. This model transforms precipitation from the catchment into runoff. Three alternative methods are described and compared within the methodology, based on the example of the Veternica river catchment.

*Key words: GIS, Hydrological model, HBV-light*

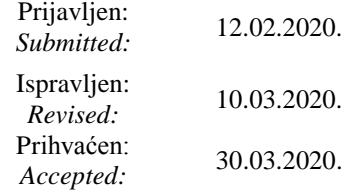